# Elevark 1: Automatisk disponering

#### **Automatisk disponering**

Automatisk disponering er det automatiske varebestillingssystem, som stort set alle detailbutikker bruger. Hver gang en vare kører gennem kasseapparatet, bliver den registreret i butikkens computersystem. Disse data bliver brugt til at planlægge varesortiment og indkøb, indretning af butikken, reklamer, vagtplan for medarbejdere m.v. Computeren er programmeret til automatisk at foretage beregninger og lave prognoser på baggrund af de indsamlede data, uden at der er et menneske, som behøver at tage stilling til det, før der dannes bestillingslister, vagt- og arbejdsplaner m.v.

Inden computerens planer og lister effektueres, bliver de som regel tjekket af en ansat. I en del butikker vil det være butikschefen, der skal tage stilling til, om der er faktorer, som systemet ikke har taget højde for. Hvis der er det, er det muligt at justere prognosen, inden bestillingslisten sendes til leverandøren. På samme måde tjekker butikschefen andre computerdannede planer og lister.

#### **Automatisk Disponering – et eksempel**

Du har været en tur i den lokale butik for at købe en pose chips og en sodavand. Da varerne blev scannet ved kassen, blev dit køb registreret som data i butikkens computer. Disse data kan hoved-computeren bagefter bruge til at "lære" noget af dit køb. Det kaldes maskinlæring og er en del af automatisk disponering, der i simpel form beskrives på denne måde:

- Din pose med chips og din sodavand scannes i kassen ved hjælp af stregkoderne.
- I computersystemet lagres information om, at der nu er en pose chips og en sodavand mindre i butikken. Stregkoden fortæller computeren præcis, hvad det er for en slags chips og sodavand, der er solgt.
- Computersystemet har samlet data om, hvordan salget af chips og sodavand "plejer" at foregå: Hvor mange sodavand bliver der solgt på de enkelte ugedage – og tilsvarende med salget af chips.
- Computersystemet laver automatisk en prognose for, hvornår butikken løber tør for chips og sodavand.
- Computersystemet kender leveringstiden på chips og sodavand fra leverandørerne.
- Ud fra prognosen og leveringstiden beregner computeren, hvornår der skal bestilles chips og sodavand.
- Computeren danner en bestillingsliste, som butikschefen kan tage stilling til, inden den sendes af sted.

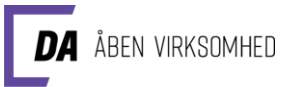

# Elevark 2: Data på en kassebon

Måske sker det, at du går i supermarked og handler i et frikvarter. Ved kassen betaler du for varerne og forlader butikken. Har du tænkt på, hvilke data som butikken registrerer om dit køb og gemmer for at lære af?

#### Opgave: Hvilke data indeholder en kassebon?

På din medbragte bon kan du se nogle af de data, der bliver registreret.

- Skriv en liste med de data, du kan se på din medbragte kassebon.
- Lav en lille plakat, der viser, hvilke data bonen indeholder. Skriv et spørgsmålstegn ved de oplysninger og data, som du ikke er sikker på, hvad er.

Butikken registrerer flere data om dit køb, end dem du kan se på kassebonen.

• Skriv en liste med data, som du forestiller dig, at butikken yderligere registrerer i forbindelse med dit køb.

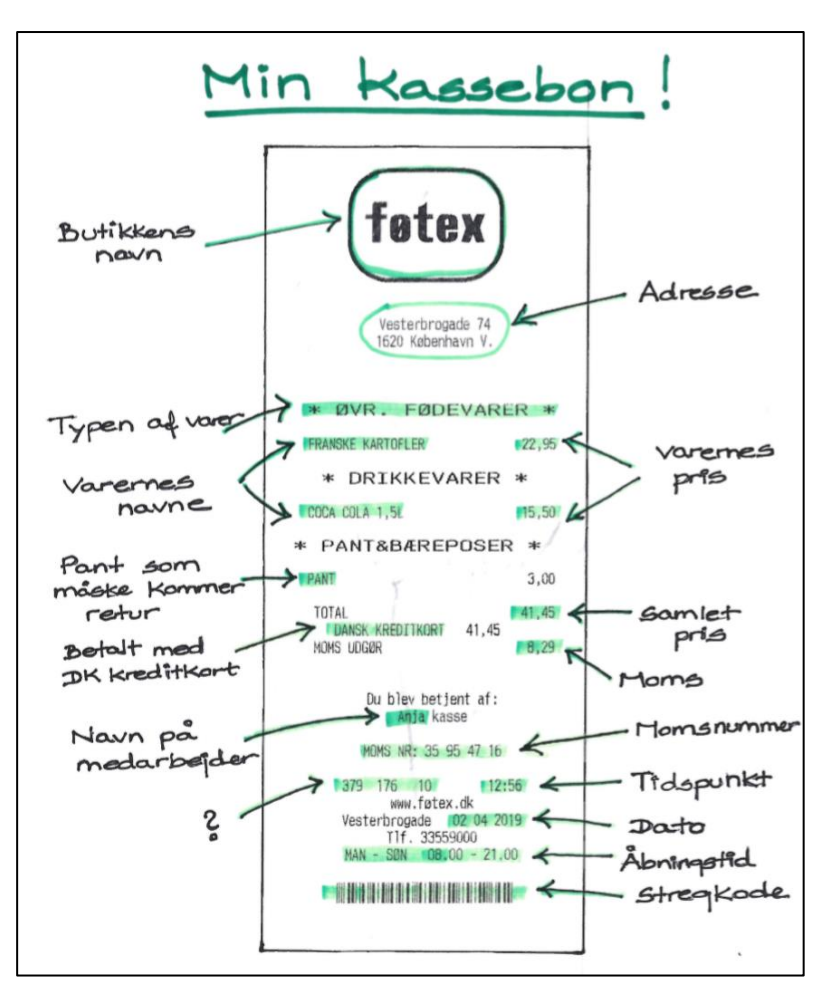

*Figur: En kassebon med pile - under bonen kan der tilføjes overskriften "Yderligere data"*

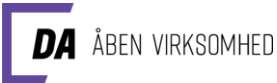

### Elevark 3: Algoritme og/eller matematisk model

#### Opgave: Hvornår skal der bestilles chips hos leverandøren?

Genlæs Elevark 1 om automatisk disponering

I skal nu opstille en algoritme eller en matematisk model til automatisk disponering af chips.

I har følgende fakta:

- Der er plads til 6 kasser chips på hylden i butikken.
- I hver kasse er der 16 poser chips.
- På en almindelig dag bliver der solgt ca. 22 poser chips.
- Der går 24 timer fra butikken bestiller flere varer, til der kommer en lastbil og leverer varerne.

Hvor mange dage går der, fra at butikkens hylde med chips er fyldt op, til der skal bestilles flere chips?

Prøv også at opstille jeres model i et regneark.

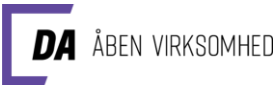

## Elevark 4: Forberedelse til besøg

#### Opgave: Forbered tre spørgsmål til besøget i butikken

Forbered spørgsmål, som I vil have svar på under besøget i butikken. Det kan f.eks. være spørgsmål som:

- Hvilke data registrerer butikken i forbindelse med varesalg til en kunde?
- Hvilke data registrerer butikken i øvrigt?
- Hvordan registreres varerne i butikken, når der kommer nye varer hjem?
- Hvordan foregår prismærkning og hvad har personalet af ekstraopgaver, når der er tilbud og rabat på udvalgte varer?
- Hvad er fordele og ulemper ved automatisk disponering?
- Er der uforudsete hændelser, som der ikke tages højde for ved automatisk disponering, og som kan ændre ved de automatiske prognoser?
- Hvor meget svind er der i butikken (varer der ikke bliver solgt, fordi de f.eks. går i stykker/bliver for gamle/bliver stjålet)?
- Hvilke jobfunktioner er der i butikken?

En del af det vil butiksmedarbejderen sikkert fortælle om, når I bliver vist rundt i butikken. Vær opmærksomme på, om I får svar på alle jeres spørgsmål under besøget i butikken, og sørg for at spørge, hvis der er mere, I gerne vil vide.

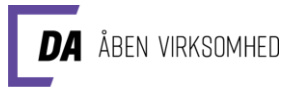

## Elevark 5: Matematisk model for automatisk disponering

#### Opgave: En matematisk model for automatisk disponering

I har under besøget i butikken fået en række nye oplysninger om automatisk disponering. I skal bruge oplysningerne til at udbygge den model, I lavede inden besøget.

I skal ved hjælp af et regneark opstille en matematisk model til automatisk disponering, læs om relevante formler i boksen på næste side.

Modellen skal kunne håndtere eller disponere tre forskellige varer i en uge i butikken.

Det drejer sig om følgende tre varer:

- Havefakler Glow
- Vattæppe Bloom
- Bakke Square Stor

Jeres model skal kunne registrere og bearbejde de nødvendige data om hver vare f.eks.: modtagelse/registrering, plads på hylden, pris, salg pr. dag, tab/svind, m.v. jeres regneark skal automatisk kunne lave en bestillingsliste for varerne til butikschefens godkendelse.

#### **I finder de tre datalister på siderne efter formelboksen på næste side.**

På de fiktive datalister viser kolonnerne "Salg" antallet af varer, der enten er solgt eller leveret retur i forbindelse med hver enkelt ekspedition. Kolonnen "Total" viser, hvor mange af pågældende vare der efter ekspeditionen er tilbage i butikken.

Det fremgår ikke af listerne, hvor mange enheder der er plads til i butikken af de pågældende varer. I må selv beslutte et antal, som I synes er rimeligt.

Desuden forudsættes det, at leveringstiden er den samme for alle varetyperne.

Bemærk, at de seneste ekspeditioner står øverst i skemaerne.

ÅBEN VIRKSOMHED

#### **Formelboks**

Her er en del af et regneark, som nogle elever har lavet efter et besøg i en butik. Under regnearket er der vist nogle af de formler, som eleverne har anvendt i de angivne celler. Eleverne har brugt programmet Excel, men de fleste regneark har tilsvarende formler.

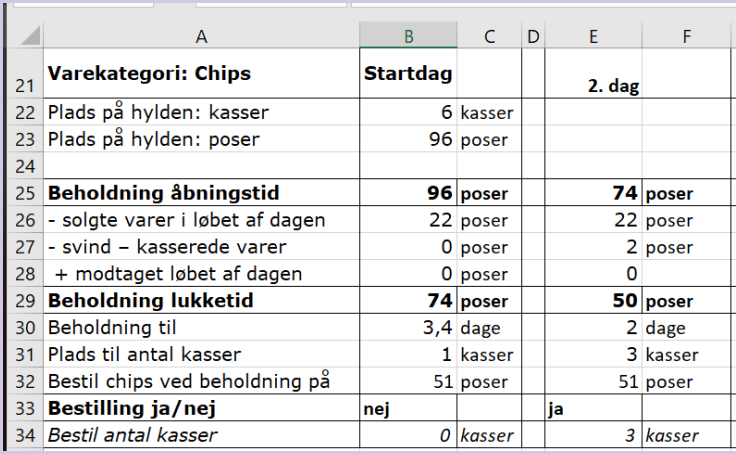

#### **=HVIS((B29<=B32);"ja";"nej")**

Her står markøren i celle B33. Formlen betyder: Hvis tallet i celle B29 er mindre end eller lig med tallet i celle B32, skal regnearket skrive ja i celle B33. Hvis tallet i celle B29 er større end tallet i celle B32, skal regnearket skriv nej i celle B33.

#### **=HVIS(E33="ja";E31;0)**

Markøren står i celle E34. Formlen betyder: Hvis der står ordet ja i celle E33, skal regnearket skrive tallet fra celle E31 her i celle E34. Hvis der ikke står ja i celle E33, skal regnearket skrive tallet 0 i celle E34.

#### **=HELTAL(E29/E26)**

Markøren står i celle E30. Resultatet af E29 divideret med E26 angiver antallet af dage som et decimaltal. Formlen =HELTAL nedrunder til nærmeste hele tal.

#### **=(\$B\$23-E29)/16**

\$-tegnet anvendes, når man vil have en konstant cellereference. I celle B23 står antallet af poser, der kan være på hylden. Det gælder, ligegyldig hvilken ugedag der er tale om. For at sikre, at regnearket bruger celle B23 – også når formlen kopieres til andre celler – skriver man \$ foran både bogstav og tal i cellenavnet.

#### **=ark1!B34**

Denne formel anvendes, hvis I opretter en fil med hver vare på hvert sit ark og samler bestillingerne på et ark. Hvis markøren står i en celle på f.eks. ark4, vil regnearket hente tallet fra celle B34 på ark1.

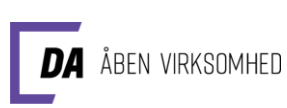

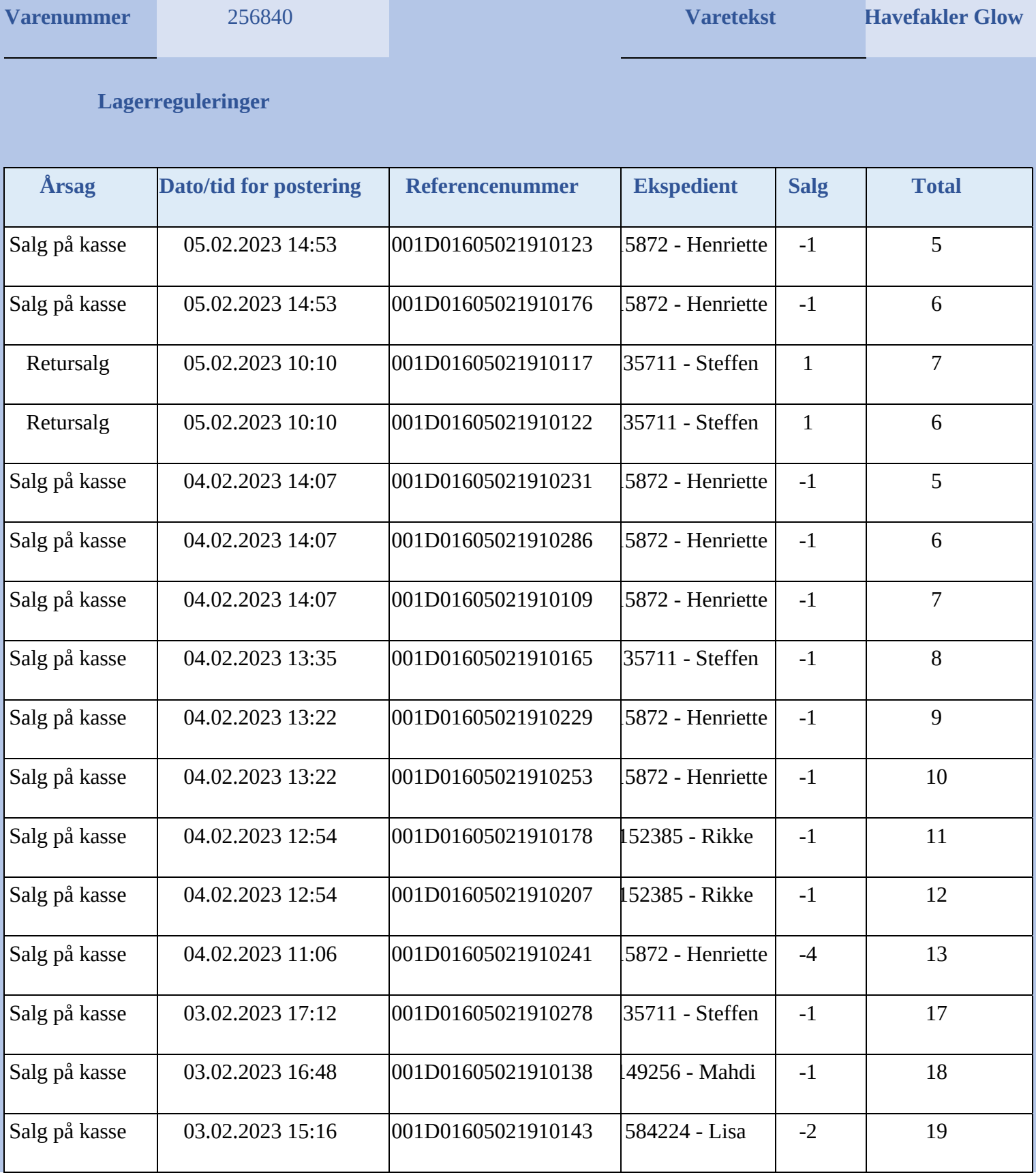

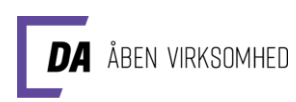

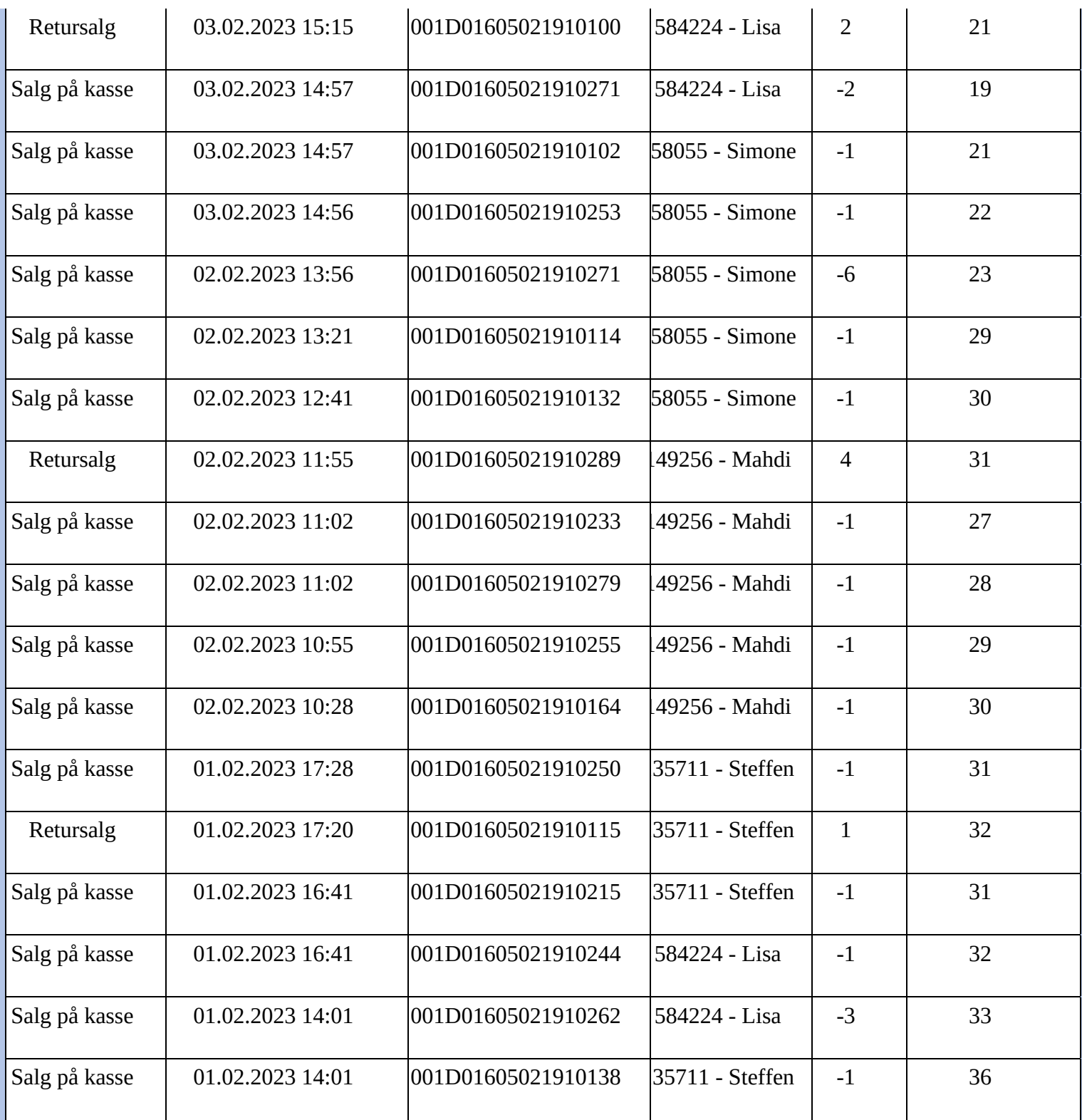

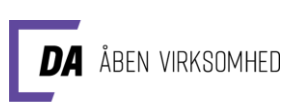

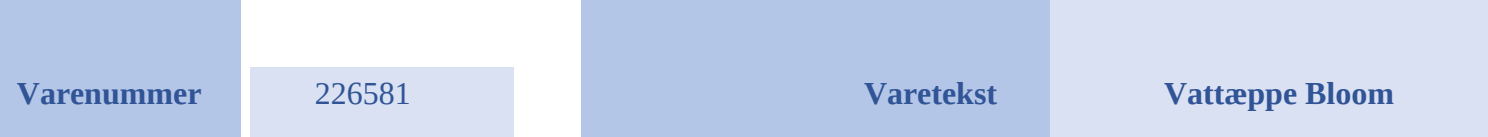

### **Lagerreguleringer**

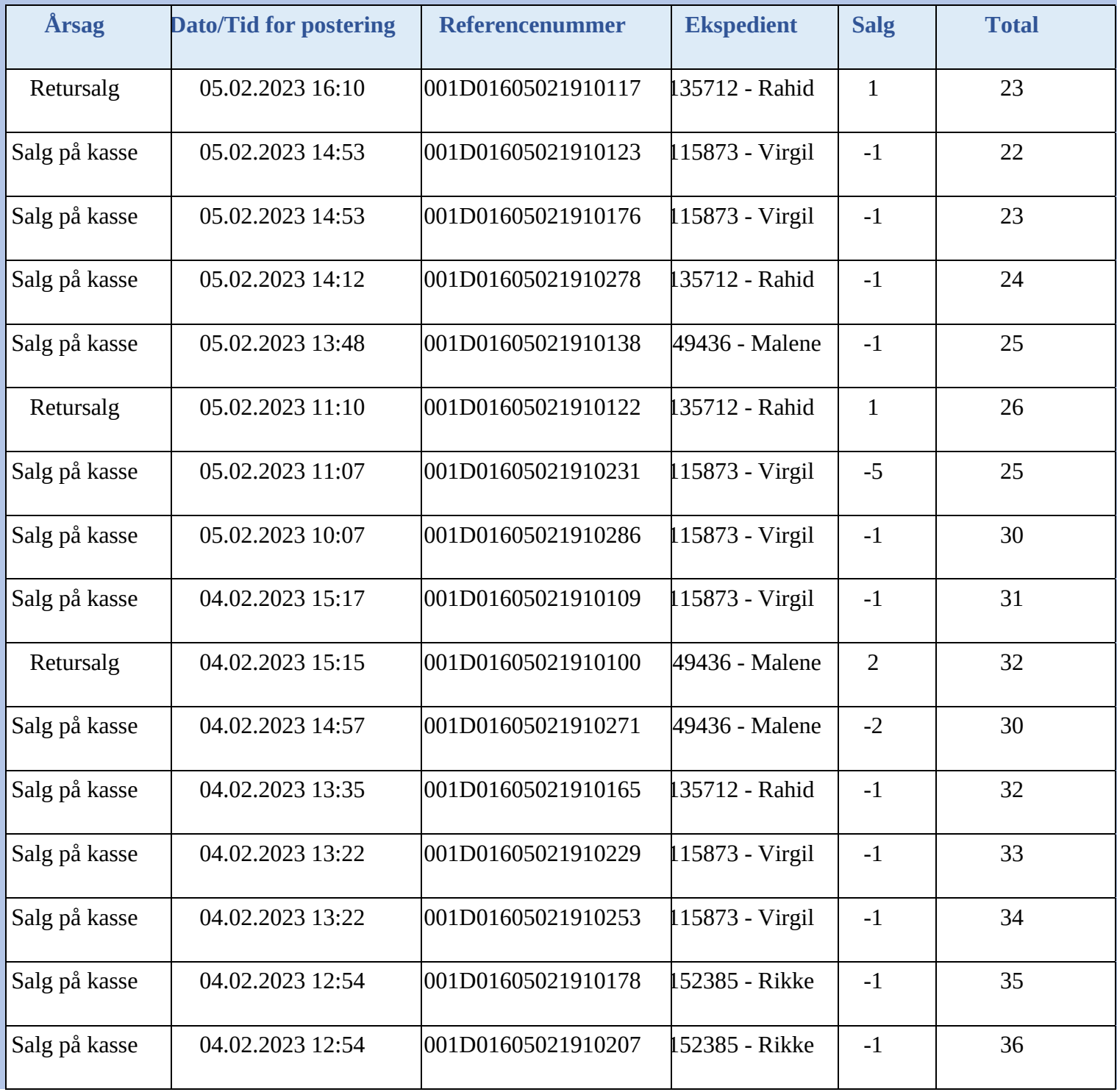

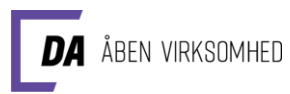

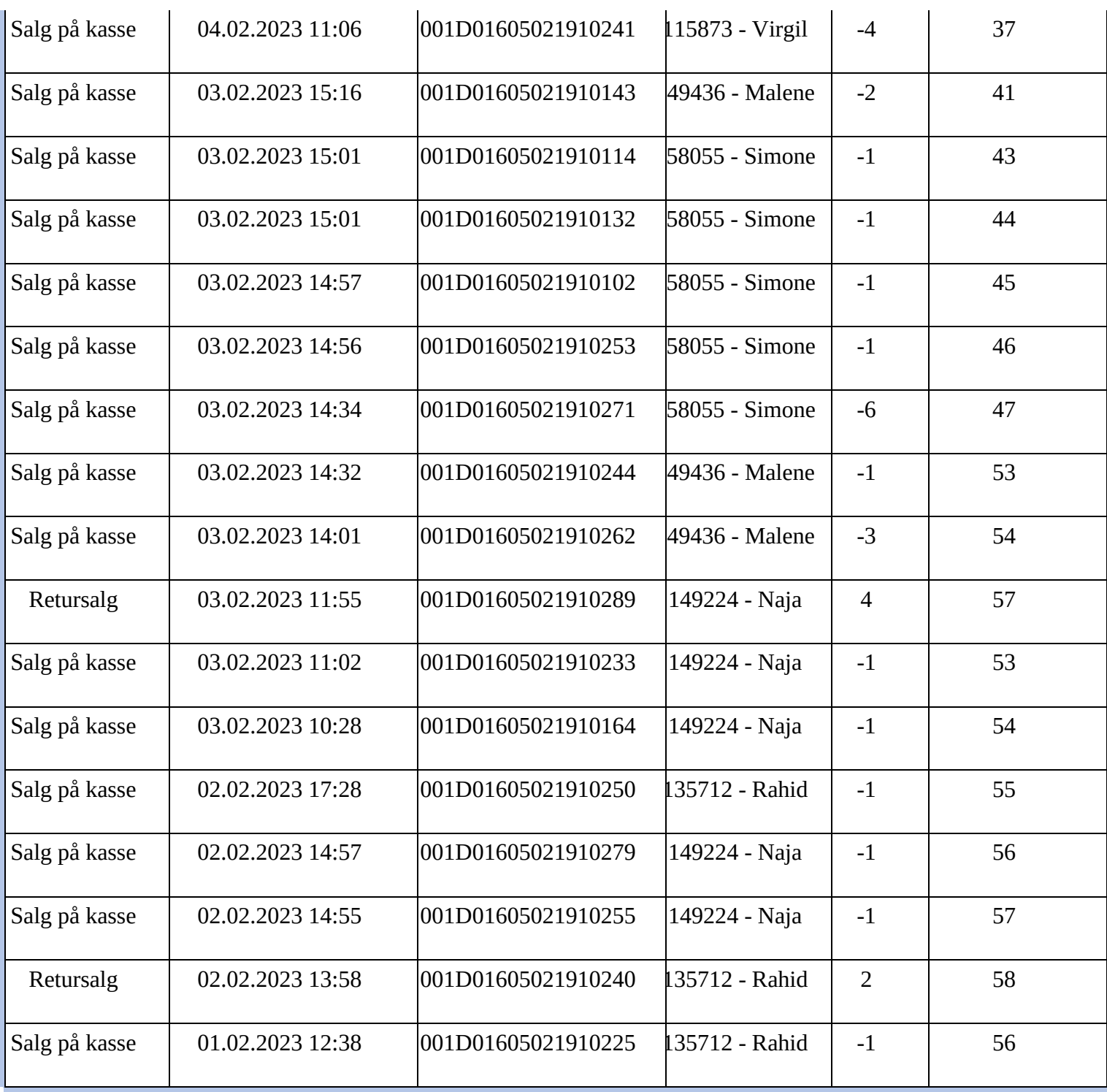

**Varenummer** 558221 558221 **Varetekst Bakke Square Stor** 

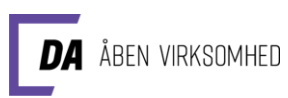

### **Lagerreguleringer**

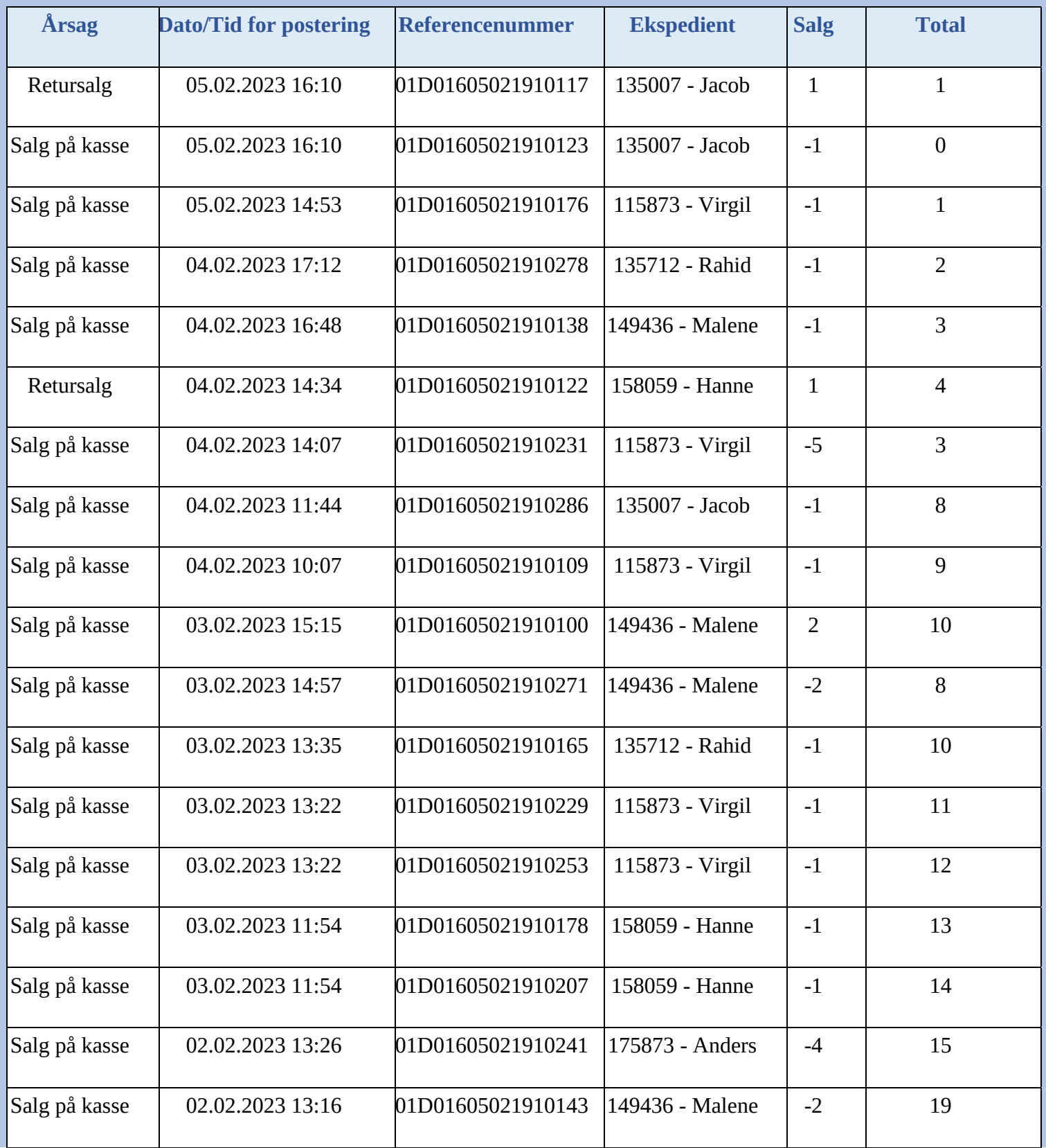

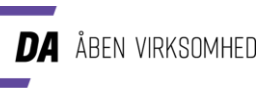

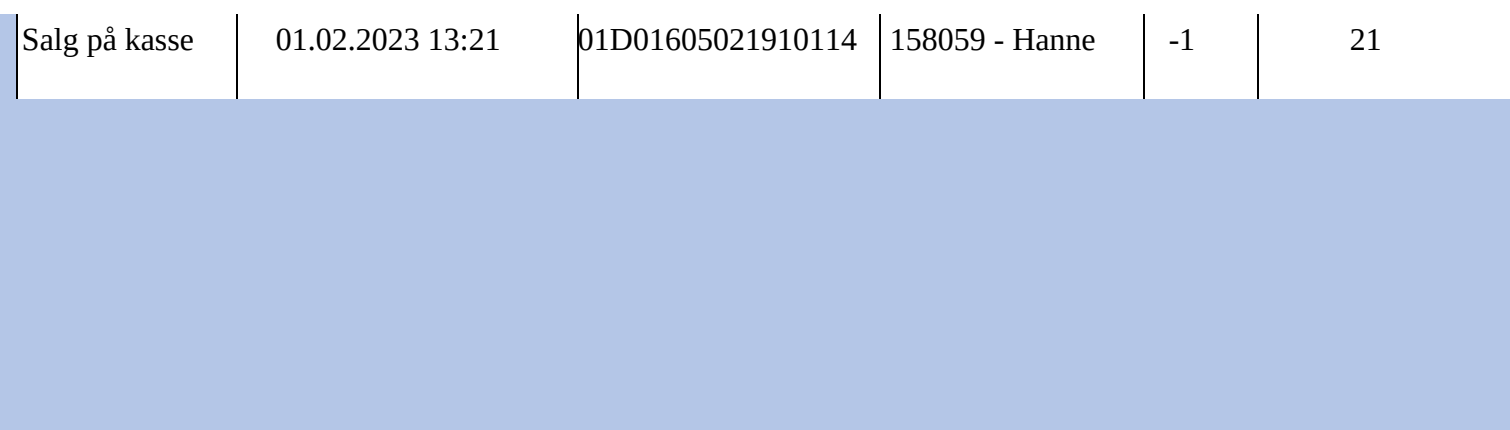

# Elevark 6: Skærmoptagelse

#### Opgave: Hvordan fungerer jeres model for Automatisk Disponering?

I skal lave en skærmoptagelse, der forklarer, hvordan jeres automatiske disponering af de tre forskellige varer fungerer.

- Hvilke data registrerer I om jeres varer?
- Hvor henter I eller regnearket de nødvendige data?
- Hvilke regnearksformler og -funktioner anvender I? Og med hvilke formål?
- Hvordan er jeres automatiske bestillingsmodul indrettet?
- Hvilke data er nødvendige, og hvor hentes de?

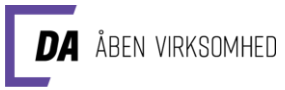

• Hvilke regnearksformler er placeret i hvilke celler.

Jeres skærmoptagelse skal som afslutning præsenteres for resten af klassen.